## How to use SAFIS to View Reports of Previous Trips

1. Log-in to SAFIS and select "SAFIS Electronic Trip Reports (eTrips)- Fisherman".

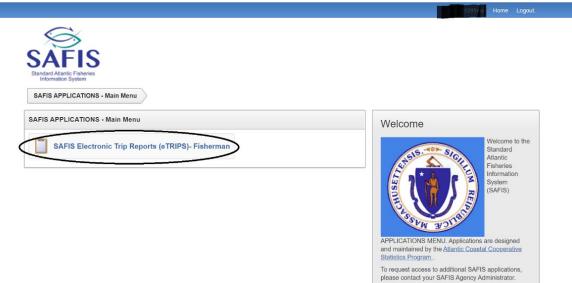

2. On the next screen, choose the permit which you wish to create a report on.

| ~                           |                                 |                    |             |             | ſ          |                    |  |
|-----------------------------|---------------------------------|--------------------|-------------|-------------|------------|--------------------|--|
| Ś                           |                                 |                    |             |             |            | Fisher Information |  |
| SAFIS                       |                                 |                    |             |             | L          |                    |  |
| Standard Atlantic Fisheries |                                 |                    |             |             |            |                    |  |
| Information System          | Commercial Fisherman            | License(s) for     |             |             |            |                    |  |
|                             | , Please select the license the | nat this eTRIP wil | l be report | ed under.   |            |                    |  |
|                             |                                 |                    | Admin/      | -           | License    |                    |  |
|                             | License                         | License Type       | Fisher      | Status      | Issue Date | Issued By          |  |
|                             | Select 99998                    | BOAT               | CF          | ACTIVE      |            | Massachusetts      |  |
|                             | Select 123ADMINTEST             | ADMTEST            | ADM         | ACTIVE      |            | Massachusetts      |  |
|                             |                                 |                    |             |             |            | 1 - 2              |  |
|                             | Note: if you feel these licens  | es are inaccurate  | e, please c | ontact your | SAFIS eTR  | IP administrator.  |  |

3. On the left-hand side of the screen, select "Reports Menu".

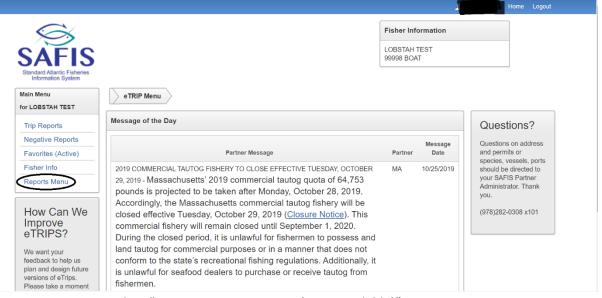

4. Within Reports Menu, Select "eTrip Interactive Report (Print Available)".

|                                                        | Fisher Information                                                                                                    |                                                                                                    |
|--------------------------------------------------------|----------------------------------------------------------------------------------------------------|----------------------------------------------------------------------------------------------------|
|                                                        | LOBSTAH TEST<br>99998 BOAT                                                                                                    |                                                                                                    |
| eTRIP Menu eTRIP Report Menu                           |                                                                                                    |                                                                                                    |
| eTRIP Reports for LOBSTAH TEST (license #: 99998 BOAT) |                                                                                                    |                                                                                                    |
| eTRIP - Negative/Did Not Fish Reports                  |                                                                                                    |                                                                                                    |
|                                                        |                                                                                                    |                                                                                                    |
|                                                        |                                                                                                    |                                                                                                    |
|                                                        |                                                                                                    | 2                                                                                                    |
| CeTRIP Interactive Report (PRINT available)            |                                                                                                    |                                                                                                    |
| Species Previously Removed from CAR                    |                                                                                                    |                                                                                                    |
| Raw eTRIPS/Mobile Uploaded Data                        |                                                                                                    | S                                                                                                    |
|                                                        | eTRIP Reports for LOBSTAH TEST (license #: 99998 BOAT)<br>eTRIP - Negative/Did Not Fish Reports<br>ALL Trip Reports<br>Trips, Vessels, Species Caught<br>eTRIP Interactive Report (PRINT available)<br>Species Previously Removed from CAR | eTRIP Menu eTRIP Report Menu<br>eTRIP Reports for LOBSTAH TEST (license #: 99998 BOAT)<br>eTRIP - Negative/Did Not Fish Reports<br>ALL Trip Reports<br>Trips, Vessels, Species Caught<br>eTRIP Interactive Report (PRINT available)<br>Species Previously Removed from CAR |

## 5. To filter a report by a range of dates, select "Actions" then "Filter".

|                                                   |        |                      |            |          |                 |                   |                          |                   | L matest       | etrips Hor       | me Loo |
|---------------------------------------------------|--------|----------------------|------------|----------|-----------------|-------------------|--------------------------|-------------------|----------------|------------------|--------|
| C                                                 |        |                      |            |          |                 |                   | Selec                    | t Columns         | tion           |                  |        |
|                                                   |        |                      |            |          |                 |                   | <b>Filter</b>            | >                 |                | -                |        |
| SAFIS                                             |        |                      |            |          |                 |                   | 1.10                     | Per Page >        |                |                  |        |
| Standard Atlantic Fisheries<br>Information System |        |                      |            |          |                 |                   | S Forma                  |                   |                |                  |        |
| Main Menu                                         | eT     | RIP Menu             | eTRIP Rep  | ort Menu | eTRIP Inte      | eractive Data Rep | ort G Reset              |                   |                |                  |        |
| for LOBSTAH TEST                                  |        | -                    | -          |          |                 |                   | <ul> <li>Help</li> </ul> |                   | _              |                  |        |
| Trip Reports                                      | eTrips | Data Repor           | t for LOBS | TAH TEST | - License# 9    | 99998             | U Down                   | load              |                |                  |        |
| Negative Reports                                  |        |                      |            |          |                 | D OF              |                          |                   |                |                  |        |
| Favorites (Active)                                | Q      | × [                  |            |          | Go              | Rows 25           | Actions      ✓           |                   |                |                  |        |
| Fisher Info                                       |        |                      |            |          |                 |                   |                          |                   |                |                  |        |
| Reports Menu                                      |        |                      |            |          |                 |                   |                          |                   |                |                  |        |
|                                                   | ,      | eTRIP #<br>(Trip_id) | Trip Type  | License  | Fisher          | Trip Start Date   | Trip End Date            | Vessel            | State<br>Reg # | Coast<br>Guard # | State  |
|                                                   | Print  | 51517605             |            | 99998    | LOBSTAH         | 12/02/2019        |                          | FROM              | FROM SHORE     | -                | MA     |
|                                                   | Link   | 01017000             | Ŭ          | 00000    | TEST            | TEREFECTO         |                          | SHORE (no vessel) |                |                  |        |
|                                                   | Print  | 50323657             | С          | 99998    | LOBSTAH<br>TEST | 10/16/2019        | 10/16/2019               | FROM<br>SHORE (no | FROM_SHORE     | -                | MA     |

6. Within the filter, select "Trip Start Date" from the "Column" drop down list.

| 5                                                 | Filter                                                 |          |               | _               |               |                              | ×              |                  |       |   |
|---------------------------------------------------|--------------------------------------------------------|----------|---------------|-----------------|---------------|------------------------------|----------------|------------------|-------|---|
| SAFIS                                             |                                                        | 🗍 Column |               |                 |               | 1                            |                |                  |       |   |
| Standard Atlantic Fisheries<br>Information System | Column                                                 | Operator |               | Expression      |               |                              |                |                  |       |   |
| Main Menu                                         |                                                        | ✓ =      | ~             |                 |               |                              | ~              |                  |       |   |
| for LOBSTAH TEST                                  | Displayed                                              |          |               |                 |               |                              |                |                  |       |   |
| Trip Reports                                      | e eTRIP # (Trip_ic<br>Trip Type                        | )        |               |                 |               |                              | _              |                  |       |   |
| Negative Reports                                  | License                                                |          |               |                 |               | Cancel                       | Apply          |                  |       |   |
| Favorites (Active)                                | Trip Start Date                                        |          |               | 110195 20       | Y 1000000 .   |                              | _              |                  |       |   |
| Fisher Info                                       | Vessel                                                 |          |               |                 |               |                              |                |                  |       |   |
| Reports Menu                                      | State Reg #<br>Coast Guard #                           |          |               |                 |               |                              |                |                  |       |   |
|                                                   | State<br>Area Code<br>Sub Area Code<br>Local Area Code |          | Fisher        | Trip Start Date | Trip End Date | Vessel                       | State<br>Reg # | Coast<br>Guard # | State |   |
|                                                   | Pri Gear Code<br>Gear<br>Gear Quantity                 | L        | OBSTAH<br>EST | 12/02/2019      | *             | FROM<br>SHORE (no<br>vessel) | FROM_SHORE     | -                | MA    | 4 |
|                                                   | Gear Sets                                              |          | OBSTAH        | 10/16/2019      | 10/16/2019    | FROM                         | FROM SHORE     |                  | MA    |   |

|                                                   |       |                      |          |                            |                 |                 |               |                              | 🧘 matest       | e <b>trips</b> Hor |       |  |
|---------------------------------------------------|-------|----------------------|----------|----------------------------|-----------------|-----------------|---------------|------------------------------|----------------|--------------------|-------|--|
| $\langle \mathbf{a} \rangle$                      | Filte | er                   |          |                            |                 |                 | C             |                              | ×              |                    |       |  |
| SAFIS                                             |       |                      | ∭ c      | olumn                      |                 |                 |               | v                            |                |                    |       |  |
| Standard Atlantic Fisheries<br>Information System | Co    | lumn                 |          | Operator                   |                 | Expression      |               |                              |                |                    |       |  |
| Main Menu                                         | Tr    | ip Start Date        | ~        | =                          | ~               |                 |               |                              | Ē              |                    |       |  |
| for LOBSTAH TEST                                  |       |                      |          | =                          |                 |                 |               |                              |                |                    |       |  |
| Trip Reports                                      | е     |                      |          | >= <                       |                 |                 |               |                              |                |                    |       |  |
| Negative Reports                                  | 6     |                      |          | <=<br>is null              |                 |                 |               | Cancel                       | Apply          |                    |       |  |
| Favorites (Active)                                | ~     |                      |          | is not nul                 |                 | 11000 20        | V 100010 ·    |                              |                |                    |       |  |
| Fisher Info                                       |       |                      |          | is in the lis not in t     | he last         |                 |               |                              |                |                    |       |  |
| Reports Menu                                      |       |                      |          | is in the r<br>is not in t |                 |                 |               |                              |                |                    |       |  |
|                                                   |       | eTRIP #<br>(Trip_id) | Trip Typ | between                    | Fisher          | Trip Start Date | Trip End Date | Vessel                       | State<br>Reg # | Coast<br>Guard #   | State |  |
|                                                   | Print | 51517605             | С        | 99998                      | LOBSTAH<br>TEST | 12/02/2019      | τ.            | FROM<br>SHORE (no<br>vessel) | FROM_SHORE     | -                  | MA    |  |
|                                                   | Print | 50323657             | С        | 99998                      | LOBSTAH         | 10/16/2019      | 10/16/2019    | FROM                         | FROM_SHORE     | -                  | MA    |  |

7. Then select "Between" from the "Operator" drop down list.

8. Under expression use the calendar or manual entry (MM/DD/YYYY format) to fill in the boxes under "Expression". These are the range of dates you wish to view trips from.

|                                                   |           |                      |              |                 |                                                                                                    |                  |                              | 👤 matest       | etrips Hor       | ne Log | out |
|---------------------------------------------------|-----------|----------------------|--------------|-----------------|----------------------------------------------------------------------------------------------------|------------------|------------------------------|----------------|------------------|--------|-----|
| $\mathbf{S}$                                      | Filter    |                      |              |                 |                                                                                                    | ſ                |                              | ×              |                  |        |     |
| SAFIS                                             |           | Ω                    | ] Column     |                 |                                                                                                    |                  | V.                           |                |                  |        |     |
| Standard Atlantic Fisheries<br>Information System | Column    | 10-1-                | Operator     |                 | Expression                                                                                                    |                  |                              |                |                  |        |     |
| Main Menu<br>for LOBSTAH TEST                     | Trip Sta  | rt Date              | ✓ between    | Ŷ               |                                                                                                    | March 2020       | 0                            | (IIII)         |                  |        |     |
| Trip Reports                                      | е         |                      |              |                 | Su Mo                                                                                                    | Tu We Th Fr      |                              | Australia      |                  |        |     |
| Negative Reports                                  |           |                      |              |                 | 1 2                                                                                                    |                  |                              | Apply          |                  |        |     |
| Favorites (Active)                                |           |                      |              | 00              |                                                                                                    | 10 11 12 1       |                              |                |                  |        |     |
| Fisher Info                                       |           |                      |              |                 | A CONTRACTOR OF A CONTRACTOR OF A CONTRACTOR OF A CONTRACTOR OF A CONTRACTOR OF A CONTRACTOR OF A CONTRACTOR OF | 17 18 19 2       |                              |                |                  |        |     |
| Reports Menu                                      |           |                      |              |                 |                                                                                                    | 24 25 26 2<br>31 | 7 28                         |                |                  |        |     |
|                                                   |           | RIP #<br>ip_id) Trip | Type License | e Fisher        | Trip Start Date                                                                                                 | Trip End Date    | Vessel                       | State<br>Reg # | Coast<br>Guard # | State  | ć   |
|                                                   | Print 515 | 17605 C              | 99998        | LOBSTAH<br>TEST | 12/02/2019                                                                                                    |                  | FROM<br>SHORE (no<br>vessel) | FROM_SHORE     | -                | MA     | ţ   |
|                                                   | Print 503 | 23657 C              | 99998        | LOBSTAH         | 10/16/2019                                                                                                    | 10/16/2019       | FROM<br>SHORE (no            | FROM_SHORE     | -                | MA     | ţ   |

9. Below is an example of filters used to select trips from 03/15/2020 through 06/30/2020. When you have completed your filter fields, select "Apply".

|                                                   |       |                         |           |                  |         |                          |               |                   | 🧘 matest       | culbs. Hol       | ne Log |
|---------------------------------------------------|-------|-------------------------|-----------|------------------|---------|--------------------------|---------------|-------------------|----------------|------------------|--------|
| $\langle \boldsymbol{\varsigma} \rangle$          | Filt  | er                      |           |                  |         | _                        | C             |                   | ×              |                  |        |
| SAFIS                                             |       |                         | []] Col   | umn              |         |                          | E Rov         | v                 |                |                  |        |
| Standard Atlantic Fisheries<br>Information System |       | olumn<br>rip Start Date | ~         | Operator between | ~       | Expression<br>03/15/2020 | and           | 06/30/2020        |                |                  |        |
| for LOBSTAH TEST                                  | _     |                         |           |                  |         |                          |               |                   |                |                  |        |
| Trip Reports                                      | е     |                         |           |                  |         |                          |               |                   | _              |                  |        |
| Negative Reports                                  |       |                         |           |                  |         |                          |               | Cance             | Apply          |                  |        |
| Favorites (Active)                                | ~     |                         |           |                  |         | 110113 20                |               |                   |                |                  |        |
| Fisher Info                                       |       |                         |           |                  |         |                          |               |                   |                |                  |        |
| Reports Menu                                      |       | eTRIP #<br>(Trip_id)    | Trip Type | License          | Fisher  | Trip Start Date          | Trip End Date | Vessel            | State<br>Reg # | Coast<br>Guard # | State  |
|                                                   |       |                         | 0         | 99998            | LOBSTAH | 12/02/2019               |               | FROM              | FROM SHORE     |                  |        |
|                                                   | Print | 51517605                | C         | 55550            | TEST    | 12/02/2010               |               | SHORE (no vessel) | FROM_SHORE     | -                | MA     |

10. To summarize the weights of catch from this time period, select "Actions" then "Format" then "Group By".

| rip Reports       | eTrips | Data Repor           | t for LOBS   | TAH TEST     | - License# 9    | 9998            |          |            |            |                     |              |       |  |
|-------------------|--------|----------------------|--------------|--------------|-----------------|-----------------|----------|------------|------------|---------------------|--------------|-------|--|
| egative Reports   |        |                      |              |              |                 | D 15            | ^        |            |            |                     |              |       |  |
| avorites (Active) | Q      | ~                    |              |              | Go              | Rows 15         | $\hat{}$ | Actions ∽  |            | _                   |              |       |  |
| sher Info         |        | _                    |              |              |                 |                 |          | III Select | Columns    |                     |              |       |  |
| ports Menu        | •      | $\checkmark$         | Trip Start D | ate betwee   | n 03/15/2020    | and 06/30/2020  | ×        | 🝸 Filter   |            |                     |              |       |  |
|                   |        | ☑ ☆                  | Trip DID N   | OT yield cat | ch              |                 | ×        | ⊟ Rows     | Per Page > |                     |              |       |  |
|                   |        |                      |              | -            |                 |                 |          | S Forma    | t >        | ^ <sub>↓</sub> Sort |              |       |  |
|                   |        |                      |              |              |                 |                 |          | □ Save     | Report     | ☆ Highlight         |              |       |  |
|                   |        |                      |              |              |                 |                 |          | 🕤 Reset    |            | n Chart             | _            |       |  |
|                   |        | eTRIP #<br>(Trip_id) | Тгір Туре    | License      | Fisher          | Trip Start Date | Tri      | ? Help     |            | Group By            | ast<br>ard # | State |  |
|                   | Print  | 52836086             | С            | 99998        | LOBSTAH<br>TEST | 05/12/2020      | 05       | 止 Downl    | oad        | -                   | 590858       | MA    |  |
|                   | Print  | 52836087             | С            | 99998        | LOBSTAH<br>TEST | 05/12/2020      | 05       | /12/2020   | POOH BAH   | -                   | 590858       | MA    |  |
|                   | Print  | 52836088             | С            | 99998        | LOBSTAH<br>TEST | 05/12/2020      | 05       | /12/2020   | POOH BAH   | -                   | 590858       | MA    |  |
|                   | Print  | 52896598             | С            | 99998        | LOBSTAH<br>TEST | 05/18/2020      | 05       | /18/2020   | UNKNOWN    | MS9999              | -            | MA    |  |
|                   | Print  | 52896599             | С            | 99998        | LOBSTAH<br>TEST | 05/18/2020      | 05       | /18/2020   | UNKNOWN    | MS9999              | -            | MA    |  |

11. This interface can be used to summarize how much of an individual species you landed and the unit (count, lbs, etc.) that the catch was landed in. Click the "Select Group by Column" list then choose "Species".

|                                                                                    | Local Area Code<br>Gear Code<br>Gear                                                                                                    | ; Home Logout         |
|------------------------------------------------------------------------------------|----------------------------------------------------------------------------------------------------|-----------------------|
| SAFIS                                                                              | Gear Quantity<br>Gear Sets<br>Total Gear in Water (Gears Fishing)<br>Eleving Soak Time<br>Species                                                                       |                       |
| Standard Atlantic Fisheries<br>Information System<br>Main Menu<br>for LOBSTAH TEST | eTRIPIN Date Entered<br>Submitted                                                                                                    |                       |
| Trip Reports<br>Negative Reports                                                   | eTrips Data Other<br>Group E<br>Group E<br>Vessel Id                                                                                                    | ×                     |
| Favorites (Active)<br>Fisher Info<br>Reports Menu                                  | Select Group By Column     Add Group By Column                                                                                                    | ~                     |
|                                                                                    | Functions     Column     Label     Format Mask     Sun       1     - Select Function - ~     - Select Column - ~     -     -       Add Function     -     -     -     - | n<br>it<br>i# State ( |
|                                                                                    | Cancel App                                                                                                    | MA f                  |

12. Select "Add Group by Column".

| Main Menu<br>for LOBSTAH TEST | eTI    | RIP Menu  | eTRIP R    | eport Menu | eTRIP Inte      | eractive Da | ta Report    |                                |           |       |           |       |   |
|-------------------------------|--------|-----------|------------|------------|-----------------|-------------|--------------|--------------------------------|-----------|-------|-----------|-------|---|
| Trip Reports                  | eTrips | Data Repo | rt for LOB | STAH TEST  | r - License# 9  | 99998       |              |                                |           |       |           |       |   |
| Negative Reports              | Gro    | oup By    |            |            |                 |             |              |                                |           | ×     | ]—        |       |   |
| Favorites (Active)            |        | 1 Specie  |            |            |                 |             |              |                                |           |       |           |       |   |
| Fisher Info                   | -      | 1 Shecie  |            | <hr/>      |                 |             |              |                                |           | ~     |           |       |   |
| Reports Menu                  |        | Add G     | roup By Co | olumn      |                 |             |              |                                |           |       |           |       |   |
|                               |        | Functio   | ons        | Co         | lumn            | 1           | .abel        | Format Mas                     | sk        | Sum   |           |       |   |
|                               |        | 1 - Selec | t Function |            | Select Column - | · •         |              |                                | ~         |       |           |       |   |
|                               |        | Add F     | unction    |            |                 |             |              |                                |           |       | it<br>  # | State | ċ |
|                               |        |           |            |            |                 |             |              |                                | Cancel    | Apply |           | MA    | Ę |
|                               | Print  | 50323657  | С          | 99998      | LOBSTAH<br>TEST | 10/16/20    | 19 10/16/201 | 9 FROM<br>SHORE (no<br>vessel) | FROM_SHOP | E -   |           | MA    | ţ |
|                               | Print  | 50323657  | С          | 99998      | LOBSTAH<br>TEST | 10/16/20    | 10/16/201    |                                | FROM_SHOP | E -   |           | MA    | ţ |

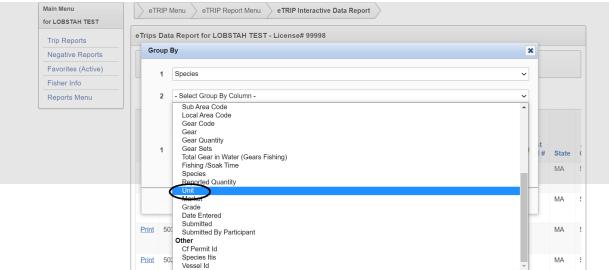

13. Now click "Select Group By Column" drop down and choose "Unit".

14. To view data grouped by "Catch Source" (aquaculture, standard), select "Add Group by Column" then click "Select Group by Column" dropdown list and choose "Catch Source". This is unnecessary unless you wish to separate your Aquaculture and Standard catch.

| $\sim$                                                         | Fisher Information                                         |      |           |
|----------------------------------------------------------------|------------------------------------------------------------|------|-----------|
| SAFIS                                                          | LOBSTAH TEST<br>99998 BOAT                                 |      |           |
| Standard Atlantic Fisheries<br>Information System<br>Main Menu | eTRIP Menu eTRIP Report Menu eTRIP Interactive Data Report |      |           |
| for LOBSTAH TEST                                               |                                                            |      |           |
| Trip Reports                                                   | eTrips Data Report for LOBSTAH TEST - License# 99998       |      |           |
| Negative Reports                                               |                                                            |      |           |
| Favorites (Active)                                             | Q, ✓ Go Rows 15                                            |      |           |
| Fisher Info                                                    |                                                            |      |           |
| Reports Menu                                                   | Group By                                                   | ×    |           |
|                                                                |                                                            |      | -         |
|                                                                | 1 Species                                                  | ~    |           |
|                                                                | 2 Unit                                                     | ~    |           |
|                                                                |                                                            |      |           |
|                                                                | 3 - Select Group By Column -                               | ~    | st        |
|                                                                | Local Area Code<br>Gear Code                               | *    | d # State |
|                                                                | Gear                                                       |      | 58 MA     |
|                                                                | Gear Quantity<br>Gear Sets                                 |      | 58 MA     |
|                                                                | 1 Total Gear in Water (Gears Fishing)                      |      | DO IVIA   |
|                                                                | Fishing /Soak Time<br>Species                              |      | 58 MA     |
|                                                                | Reported Quantity<br>Unit                                  |      |           |
|                                                                | Market                                                     |      | MA        |
|                                                                | Grade                                                      |      | IVIA      |
|                                                                | Date Entered                                               |      |           |
|                                                                | Print 52 Submitted By Participant                          | - 16 | MA        |
|                                                                | Other                                                      |      | IVIA      |
|                                                                | Cf Permit Id<br>Species Itis                               |      |           |
|                                                                | Print 52 Vesselld                                          |      | MA        |

|                                                            | 1 mates                                              |
|------------------------------------------------------------|------------------------------------------------------|
| $\mathbf{\hat{\mathbf{C}}}$                                | Fisher Information                                   |
| SAFIS<br>Standard Atlantic Fisheries<br>Information System | LOBSTAH TEST<br>99998 BOAT                           |
| Main Menu<br>for LOBSTAH TEST                              | STRIP Menu REPORT Menu REPORT Menu REPORT            |
| Trip Reports                                               | eTrips Data Report for LOBSTAH TEST - License# 99998 |
| Negative Reports                                           |                                                      |
| Favorites (Active)                                         | Q → Go Rows 15 <sup>(</sup> → Actions →              |
|                                                            |                                                      |

15. Click the "Select Functions" dropdown and Select "Sum".

| her Info   |         |                                                                                            |                     |                 |            |            |            |            |      |         |
|------------|---------|--------------------------------------------------------------------------------------------|---------------------|-----------------|------------|------------|------------|------------|------|---------|
| ports Menu | Group   | ву                                                                                         |                     |                 |            |            |            |            | ×    |         |
|            | 1       | Species                                                                                    |                     |                 |            |            |            |            | ~    |         |
|            | 2       | 2 Unit                                                                                     |                     |                 |            |            |            |            |      |         |
|            | 3       | Catch Source                                                                               |                     |                 |            |            |            |            | ✓ si | # State |
|            |         |                                                                                            | Add Group By Column |                 |            |            |            |            | 58   | MA      |
|            |         | Functions                                                                                  | Col                 | umn             | Label      |            | Format Mas | s Sun      | n 58 | MA      |
|            | 1       | - Select Function - V - Select Column - V                                                  |                     |                 |            |            |            |            |      |         |
|            |         | - Select Function -                                                                        |                     |                 |            |            |            |            | 58   | MA      |
|            |         | Average<br>Maximum                                                                         |                     |                 |            |            |            |            |      |         |
|            |         | Minimum<br>Median<br>Count                                                                 |                     |                 |            |            |            | Cancel App | ly   | MA      |
|            | Print 5 | Count Distinct<br>Percent of Total Sum<br>Percent of Total Court<br>Percent of Total Court |                     | LOBSTAH<br>TEST | 05/18/2020 | 05/18/2020 | UNKNOWN    | MS9999     | -    | MA      |
|            | Print 5 | 2896600 C                                                                                  | 99998               | LOBSTAH         | 05/18/2020 | 05/18/2020 | FROM       | FROM SHORE | -    | MA      |

16. Click "Select Column" dropdown and select "Reported Quantity".

|                    | eTrine Dat | ta Report for LOBS                           | TAH TE                                                              | ST - License#         | 80000   |     |            |             |           |       |          |       |   |
|--------------------|------------|----------------------------------------------|---------------------------------------------------------------------|-----------------------|---------|-----|------------|-------------|-----------|-------|----------|-------|---|
| Trip Reports       | e mps ba   |                                              |                                                                     | ST-Electroom          | 55550   |     |            |             |           |       |          |       |   |
| Negative Reports   |            | [                                            |                                                                     | -                     |         |     |            |             |           |       |          |       |   |
| Favorites (Active) | Q.~        |                                              |                                                                     | Go                    | Rows    | 15  | Action     | 15 🗸        |           |       |          |       |   |
| Fisher Info        |            | <u></u> .                                    |                                                                     |                       |         |     |            |             |           |       |          |       |   |
| Reports Menu       | Group      | Ву                                           |                                                                     |                       |         |     |            |             |           | ×     |          |       |   |
|                    |            | 6                                            | -                                                                   | - Select Column       |         |     | 7          |             |           |       |          |       |   |
|                    | 1          | Species Displayed                            |                                                                     |                       |         |     |            | ~           |           |       |          |       |   |
|                    | 2          | Unit                                         |                                                                     | eTRIP # (Trip         |         |     | -          |             |           | ~     |          |       |   |
|                    | _          | Gear Quantity<br>Gear Sets                   |                                                                     |                       |         |     |            |             |           |       |          |       |   |
|                    | 3          | Catch Source                                 | tch Source Total Gear in Water (Gears Fishing)<br>Reported Quantity |                       |         |     | ng)        |             |           | ~     | ;t<br>I# | State |   |
|                    | 1          | Add Group By Column Submitted By Participant |                                                                     |                       |         |     |            |             |           |       |          |       |   |
|                    |            |                                              |                                                                     | Other<br>Cf Permit Id |         |     |            |             |           |       | 8        | MA    | Ą |
|                    |            | Functions                                    |                                                                     | Vessel Id             |         |     |            | Format      | Sum       | 8     | MA       |       |   |
|                    |            | Sum                                          | ~                                                                   | - Select Column       | - ~     |     |            | · · · · · · |           |       |          |       |   |
|                    |            | Add Function                                 |                                                                     |                       |         |     |            |             |           |       | 8        | MA    |   |
|                    |            |                                              |                                                                     |                       |         |     |            |             |           |       |          |       |   |
|                    | -          |                                              |                                                                     |                       |         |     |            |             |           |       |          | MA    |   |
|                    |            |                                              |                                                                     |                       |         |     |            |             | Cancel    | Apply |          |       |   |
|                    | -          |                                              |                                                                     |                       |         |     |            |             |           |       |          |       |   |
|                    | Print 52   | 2896599 C                                    | 99998                                                               | LOBSTAH               | 05/18/2 | 020 | 05/18/2020 | UNKNO       | WN MS9999 |       |          | MA    |   |

17. Enter a custom name in the box under label. In this example, I used "Catch Amount". Use the drop down under format mask to choose the format of your "Catch Amount", I chose to round data to the hundredths place.

| Trip Reports       | eTrips Data Report for LOBSTAH TEST - License# 99998 |     |             |
|--------------------|------------------------------------------------------|-----|-------------|
| Negative Reports   |                                                      |     |             |
| Favorites (Active) | Q ~         Go         Rows         15               |     |             |
| Fisher Info        |                                                      |     |             |
| Reports Menu       | Group By                                             | ×   |             |
|                    | 1 Species                                            | ~   |             |
|                    | 2 Unit                                               | ~   |             |
|                    | 3 Catch Source                                       | ~   | ;t<br>I# St |
|                    | Add Group By Column                                  |     | 8 M         |
|                    | Functions Column Label Format Mask                   | Sum | 0 101       |
|                    | 1 Sum V Reported Quantity V Catch Amount             |     | 8 M/        |
|                    | Add Function \$5,234.10                              |     | <u></u> _4  |
|                    | 5,234.10                                             |     | 1           |
|                    | 5,234.1000                                           |     |             |

18. The group by interface will appear as below, ignore the code in the "Format Mask" box and click "Apply".

| Trip Reports       | eTrips Da | ta Report for LOBSTAH | TEST - License# 99 | 998  |           |           |                   |       |    |       |  |
|--------------------|-----------|-----------------------|--------------------|------|-----------|-----------|-------------------|-------|----|-------|--|
| Negative Reports   | [         |                       | 1                  |      |           |           |                   |       |    |       |  |
| Favorites (Active) | Q~        |                       | Go                 | Rows | 15 🗘      | Actions ~ |                   |       |    |       |  |
| Fisher Info        |           |                       |                    |      |           |           |                   |       |    |       |  |
| Reports Menu       | Group     | ву                    |                    |      |           |           |                   | 3     | 6  |       |  |
|                    |           | 0                     |                    |      |           |           |                   |       |    |       |  |
|                    | 1         | Species               |                    |      |           |           |                   | ~     |    |       |  |
|                    | 2         | Unit                  |                    |      |           |           |                   | ~     |    |       |  |
|                    | 3         | Catch Source          |                    |      |           |           |                   | ~     | :t |       |  |
|                    |           |                       |                    |      |           |           |                   |       | 1# | State |  |
|                    |           | Add Group By Column   |                    |      |           |           |                   |       | 8  | MA    |  |
|                    |           | Functions             | Column             |      | Label     |           | Format Mask       | Sum   | 0  |       |  |
|                    | 1         | Sum 🗸                 | Reported Quantity  | ~    | Catch Amo | ount      | 9999G999G990D00 V |       | 8  | MA    |  |
|                    |           | Add Function          |                    |      |           |           |                   |       | 8  | MA    |  |
|                    |           |                       |                    |      |           |           | Cancel            | Apply |    | MA    |  |

19. The result is a summary table for catch between 03/15/2020 and 06/30/2020. See example below.

| legative Reports   |                          |          |                  |                 |      | -    |    |         |         |  |
|--------------------|--------------------------|----------|------------------|-----------------|------|------|----|---------|---------|--|
| Favorites (Active) | Q.~                      |          |                  | Go 🌐            |      | Rows | 15 | \$<br>A | tions 🗸 |  |
| Fisher Info        |                          |          |                  |                 |      |      |    |         |         |  |
| Reports Menu       | Edit                     | Group E  | 8y               |                 |      | ×    |    |         |         |  |
|                    | Trip :                   | Start Da | te between 03/15 | /2020 and 06/30 | 2020 | ×    |    |         |         |  |
|                    | 🖂 🔂 Trip I               |          | T yield catch    |                 |      | ×    |    |         |         |  |
|                    |                          |          |                  |                 |      |      |    |         |         |  |
|                    | Species                  | Unit     | Catch Source     | Catch Amour     | It   |      |    |         |         |  |
|                    | ALEWIFE                  | LB       | S                | 1.0             | 0    |      |    |         |         |  |
|                    | BASS, STRIPED            | LB       | S                | 2.0             | 0    |      |    |         |         |  |
|                    | COD, ATLANTIC            | LB       | S                | 4.0             | 0    |      |    |         |         |  |
|                    | Trip DID NOT yield catch | -        |                  |                 | -    |      |    |         |         |  |
|                    | BASS, BLACK SEA          | LB       | S                | 112.0           | 0    |      |    |         |         |  |
|                    | BASS, BLACK SEA          | LB       | A                | 18.0            | 0    |      |    |         |         |  |
|                    | HADDOCK                  | LB       | S                | 5.0             | 0    |      |    |         |         |  |
|                    | LOBSTER, AMERICAN        | LB       | S                | 178.0           | 0    |      |    |         |         |  |